# **MC3 Documentation**

*Release 2.3.25*

# **Patricio Cubillos**

**Aug 11, 2019**

# **Contents**

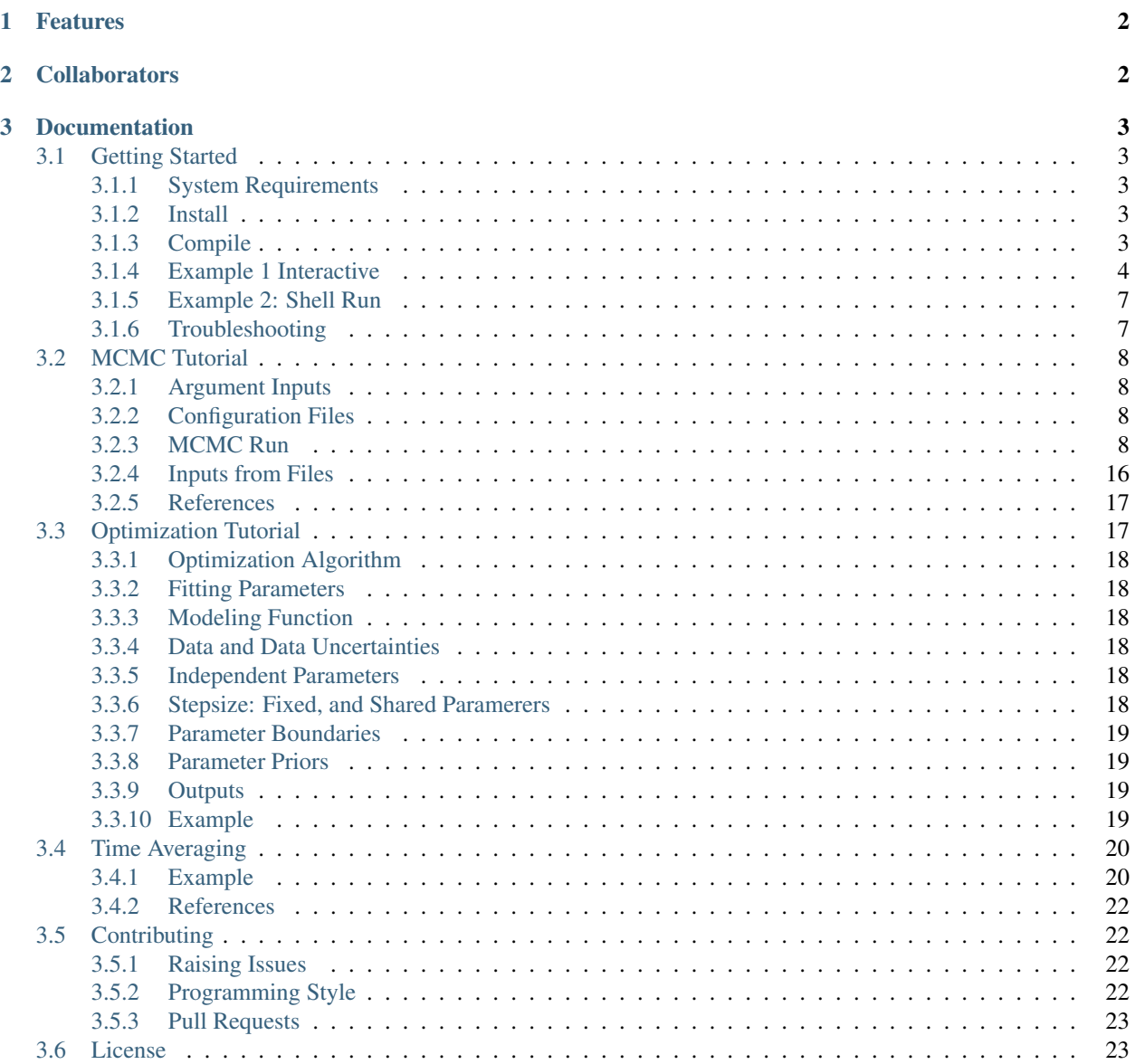

 $4 \quad \text{Be Kind} \tag{23}$ 

#### [5 Documentation for Previous Releases](#page-22-3) 23

#### [References](#page-22-3) 24

Author Patricio Cubillos and collaborators (see *[Collaborators](#page-1-1)*) Contact [patricio.cubillos\[at\]oeaw.ac.at](mailto:patricio.cubillos@oeaw.ac.at) Organizations University of Central Florida (UCF), [Space Research Institute \(IWF\)](http://iwf.oeaw.ac.at/) Web Site <https://github.com/pcubillos/MCcubed> Date Aug 11, 2019

# <span id="page-1-0"></span>**1 Features**

MC3 is a powerful Bayesian-statistics tool that offers:

- Levenberg-Marquardt least-squares optimization.
- Markov-chain Monte Carlo (MCMC) posterior-distribution sampling following the:
	- Metropolis-Hastings algorithm with Gaussian proposal distribution,
	- Differential-Evolution MCMC (DEMC), or
	- DEMCzs (Snooker).

The following features are available when running MC3:

- Execution from the Shell prompt or interactively through the Python interpreter.
- Single- or multiple-CPU parallel computing.
- Uniform non-informative, Jeffreys non-informative, or Gaussian-informative priors.
- Gelman-Rubin convergence test.
- Share the same value among multiple parameters.
- Fix the value of parameters to constant values.
- Correlated-noise estimation with the Time-averaging or the Wavelet-based Likelihood estimation methods.

Note: MC3 works in both Python2.7 and Python3!

# <span id="page-1-1"></span>**2 Collaborators**

All of these people have made a direct or indirect contribution to MCcubed, and in many instances have been fundamental in the development of this package.

- [Patricio Cubillos](https://github.com/pcubillos) (UCF, IWF) [patricio.cubillos\[at\]oeaw.ac.at](mailto:patricio.cubillos@oeaw.ac.at)
- Joseph Harrington (UCF)
- Nate Lust (UCF)
- [AJ Foster](http://aj-foster.com) (UCF)
- Madison Stemm (UCF)
- Tom Loredo (Cornell)
- Kevin Stevenson (UCF)
- Chris Campo (UCF)
- Matt Hardin (UCF)
- Ryan Hardy (UCF)
- Monika Lendl (IWF)
- Ryan Challener (UCF)
- Michael Himes (UCF)

# <span id="page-2-0"></span>**3 Documentation**

# <span id="page-2-1"></span>**3.1 Getting Started**

#### <span id="page-2-2"></span>**3.1.1 System Requirements**

MC3 (version 2.2) is known to work on Unix/Linux (Ubuntu) and OSX (10.9+) machines, with the following software:

- Python (version 2.7+ or 3.4+)
- Numpy (version 1.8.2+)
- Scipy (version 0.17.1+)
- Matplotlib (version 1.3.1+)

MC3 may work with previous versions of these software; however, we do not guarantee nor provide support for that.

### <span id="page-2-3"></span>**3.1.2 Install**

To obtain the latest MCcubed code, clone the repository to your local machine with the following terminal commands. First, keep track of the folder where you are putting MC3:

```
topdir=`pwd`
git clone https://github.com/pcubillos/MCcubed
```
#### <span id="page-2-4"></span>**3.1.3 Compile**

To compile the C-extensions of the package run:

```
cd $topdir/MCcubed/
make
```
To compile the documentation of the package, run:

```
cd $topdir/MCcubed/docs
make latexpdf
```
A pdf version of this documentation will be available at \$topdir/MCcubed/docs/latex/MC3.pdf. To remove the program binaries, run:

```
cd $topdir/MCcubed/
make clean
```
#### <span id="page-3-0"></span>**3.1.4 Example 1 Interactive**

The following example [\(demo01\)](https://github.com/pcubillos/MCcubed/blob/master/examples/demo01/demo01.py) shows a basic MCMC run with MC3 from the Python interpreter. This example fits a quadratic polynomial curve to a dataset. First create a folder to run the example (alternatively, run the example from any location, but adjust the paths of the Python script):

cd \$topdir mkdir run01 cd run01

Now start a Python interactive session. This script imports the necesary modules, creates a noisy dataset, and runs the MCMC:

```
import sys
import numpy as np
sys.path.append("../MCcubed/")
import MCcubed as mc3
# Get function to model (and sample):
sys.path.append("../MCcubed/examples/models/")
from quadratic import quad
# Create a synthetic dataset:
x = npulinspace(0, 10, 1000) # Independent model variable
p0 = [3, -2.4, 0.5] # True-underlying model parameters
y = quad(p0, x) # Noiseless model
uncert = np.sqrt(np.abs(y)) # Data points uncertaintyerror = np.random.normal(0, uncert) # Noise for the data
data = y + error # Noisy data set
# Fit the quad polynomial coefficients:
params = np.array([10.0, -2.0, 0.1]) # Initial guess of fitting params.
stepsize = np.array([0.03, 0.03, 0.05])# Run the MCMC:
bestp, CRlo, CRhi, stdp, posterior, Zchain = mc3.mcmc(data, uncert,
   func=quad, indparams=[x], params=params, stepsize=stepsize,
   nsamples=1e5, burnin=1000)
```
The code will return the best-fitting values (bestp), the lower and upper boundaries of the 68%-credible region (CRlo and CRhi, with respect to bestp), the standard deviation of the marginal posteriors (stdp), the posterior sample (posterior), and the chain index for each posterior sample (Zchain).

#### **Outputs**

That's it, now let's see the results. MC3 will print out to screen a progress report every 10% of the MCMC run, showing the time, number of times a parameter tried to go beyond the boundaries, the current best-fitting values, and corresponding  $\chi^2$ ; for example:

```
::::::::::::::::::::::::::::::::::::::::::::::::::::::::::::::::::::::
 Multi-core Markov-chain Monte Carlo (MC3).
 Version 2.3.20.
 Copyright (c) 2015-2018 Patricio Cubillos and collaborators.
 MC3 is open-source software under the MIT license (see LICENSE).
::::::::::::::::::::::::::::::::::::::::::::::::::::::::::::::::::::::
Yippee Ki Yay Monte Carlo!
Start MCMC chains (Sun Nov 4 16:20:40 2018)
[: ] 10.0% completed (Sun Nov 4 16:20:42 2018)
Out-of-bound Trials:
[0 0 0]
Best Parameters: (chisq=1024.2992)
[ 3.0603825 -2.42108869 0.50075726]
...
[::::::::::] 100.0% completed (Sun Nov 4 16:20:47 2018)
Out-of-bound Trials:
[0 0 0]
Best Parameters: (chisq=1024.2772)
[ 3.0679888 -2.4229654 0.50064008]
Fin, MCMC Summary:
------------------
 Total number of samples: 100002
 Number of parallel chains: 7
 Average iterations per chain: 14286
  Burned-in iterations per chain: 1000
  Thinning factor: 1
 MCMC sample size (thinned, burned): 93002
 Acceptance rate: 26.76%
Param name Best fit Lo HPD CR Hi HPD CR Mean Std dev S/N
----------- ----------------------------------- ---------------------- ---------
Param 1 3.0577e+00 -1.2951e-01 1.1875e-01 3.0555e+00 1.2384e-01 24.7
Param 2 -2.4055e+00 -6.7695e-02 7.5366e-02 -2.4033e+00 7.1281e-02 33.7
Param 3 4.9933e-01 -8.9207e-03 8.5756e-03 4.9902e-01 8.7305e-03 57.2
 Best-parameter's chi-squared: 1024.2772
 Bayesian Information Criterion: 1045.0004
 Reduced chi-squared: 1.0274
 Standard deviation of residuals: 2.78898
```
At the end of the MCMC run, MC3 displays a summary of the MCMC sample, best-fitting parameters, credible-region boundaries, posterior mean and standard deviation, among other statistics.

Note: More information will be displayed, depending on the MCMC configuration (see the *[MCMC Tutorial](#page-7-0)*).

Additionally, the user has the option to generate several plots of the MCMC sample: the best-fitting model and data curves, parameter traces, and marginal and pair-wise posteriors (these plots can also be generated automatically with the MCMC run by setting  $plots=True$ ). The plots sub-package provides the plotting functions:

```
# Plot best-fitting model and binned data:
mc3.plots.modelfit(data, uncert, x, y, savefile="quad_bestfit.png")
# Plot trace plot:
pnames = ["constant", "linear", "quadratic"]
mc3.plots.trace(posterior, Zchain, pnames=pnames, savefile="quad_trace.png")
# Plot pairwise posteriors:
mc3.plots.pairwise(posterior, pnames=pnames, bestp=bestp,
   savefile="quad_pairwise.png")
# Plot marginal posterior histograms (with 68% highest-posterior-density credible
˓→regions):
mc3.plots.histogram(posterior, pnames=pnames, bestp=bestp, percentile=0.683,
    savefile="quad_hist.png")
```
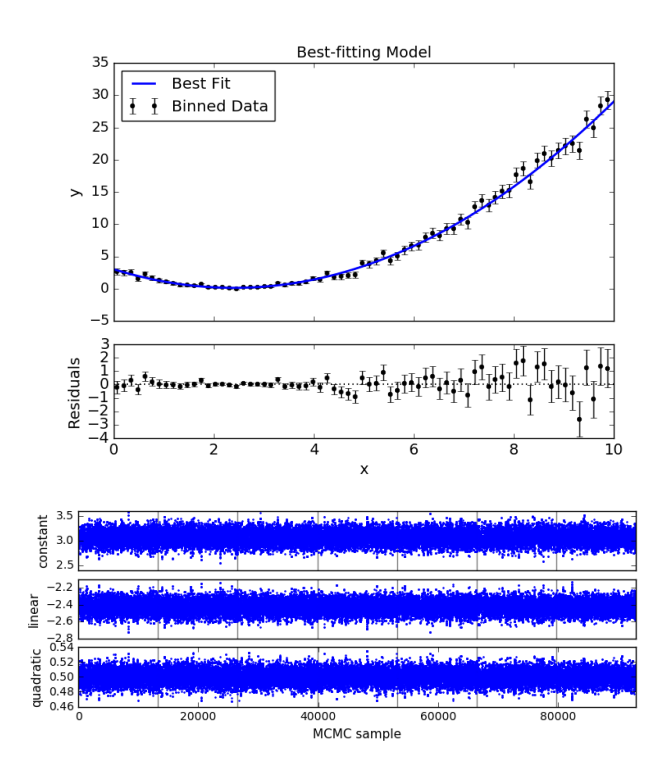

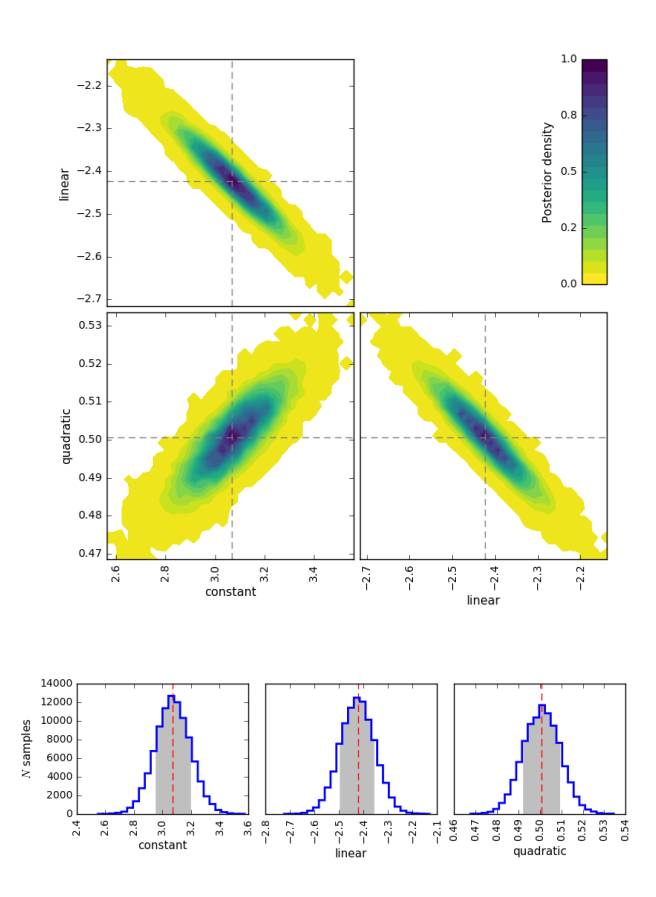

Note: These plots can also be automatically generated along with the MCMC run (see [File Outputs\)](http://pcubillos.github.io/MCcubed/tutorial.html#file-outputs).

### <span id="page-6-0"></span>**3.1.5 Example 2: Shell Run**

The following example [\(demo02\)](https://github.com/pcubillos/MCcubed/blob/master/examples/demo02/) shows a basic MCMC run from the shell prompt. To start, create a working directory to place the files and execute the program:

cd \$topdir mkdir run02 cd run02

Copy the demo files (configuration and data files) to the run folder:

```
cp $topdir/MCcubed/examples/demo02/* .
```
Call the MC3 executable, providing the configuration file as command-line argument:

```
$topdir/MCcubed/mc3.py -c MCMC.cfg
```
### <span id="page-6-1"></span>**3.1.6 Troubleshooting**

There may be an error with the most recent version of the multiprocessing module (version 2.6.2.1). If the MCMC breaks with an "AttributeError: \_\_exit\_\_" error message pointing to a multiprocessing module, try installing a previous version of it with this shell command:

pip install --upgrade 'multiprocessing<2.6.2'

# <span id="page-7-0"></span>**3.2 MCMC Tutorial**

This tutorial describes the available options when running an MCMC with MC3. As said before, the MCMC can be run from the shell prompt or through a function call in the Python interpreter.

#### <span id="page-7-1"></span>**3.2.1 Argument Inputs**

When running from the shell, the arguments can be input as command-line arguments. To see all the available options, run:

```
./mc3.py --help
```
When running from a Python interactive session, the arguments can be input as function arguments. To see the available options, run:

```
import MCcubed as mc3
help(mc3.mcmc)
```
Additionally (and strongly recommended), whether you are running the MCMC from the shell or from the interpreter, the arguments can be input through a configuration file.

#### <span id="page-7-2"></span>**3.2.2 Configuration Files**

The MC3 configuration file follows the [ConfigParser](https://docs.python.org/2/library/configparser.html) format. The following code block shows an example for an MC3 configuration file:

```
# Comment lines (like this one) are allowed and ignored
# Strings don't need quotation marks
[MCMC]
# DEMC general options:
nsamples = 1e5burnin = 1000nchains = 7
walk = snooker# Fitting function:
func = quad quadratic ../MCcubed/examples/models
# Model inputs:
params = params.dat
indparams = indp.npz
# The data and uncertainties:
data = data.npz
```
#### <span id="page-7-3"></span>**3.2.3 MCMC Run**

This example describes the basic MCMC argument configuration. The following sub-sections make up a script meant to be run from the Python interpreter. The complete example script is located at [tutorial01.](https://github.com/pcubillos/MCcubed/blob/master/examples/tutorial01/tutorial01.py)

#### **Input Data**

The data argument (required) defines the dataset to be fitted. This argument can be either a 1D float ndarray or the filename (a string) where the data array is located.

The uncert argument (required) defines the  $1\sigma$  uncertainties of the data array. This argument can be either a 1D float ndarray (same length of data) or the filename where the data uncertainties are located.

```
# Create a synthetic dataset using a quadratic polynomial curve:
import sys
import numpy as np
sys.path.append("../MCcubed/examples/models/")
from quadratic import quad
x = npulinspace(0, 10, 1000) # Independent model variable
p0 = \begin{bmatrix} 3 & -2.4 & 0.5 \end{bmatrix} # True-underlying model parameters
y = quad(p0, x) # Noiseless model
uncert = np.sqrt(np(abs(y)) # Data points uncertainty
error = np.random.normal(0, uncert) # Noise for the data
data = y + error # Noisy data set
```
Note: See the *[Data](#page-15-1)* Section below to find out how to set data and uncert as a filename.

#### **Modeling Function**

The func argument (required) defines the parameterized modeling function. The user can set func either as a callable, e.g.:

```
# Define the modeling function as a callable:
sys.path.append("../MCcubed/examples/models/")
from quadratic import quad
func = quad
```
or as a tuple of strings pointing to the modeling function, e.g.:

```
# A three-elements tuple indicates the function name, the module
# name (without the '.py' extension), and the path to the module.
func = ("quad", "quadratic", "../MCcubed/examples/models/")
# Alternatively, if the module is already within the scope of the
# Python path, the user can set func with a two-elements tuple:
sys.path.append("../MCcubed/examples/models/")
func = ("quad", "quadratic")
```
#### Note: Important!

The only requirement for the modeling function is that its arguments follow the same structure of the callable in scipy.optimize.leastsq, i.e., the first argument contains the list of fitting parameters.

The indparams argument (optional) packs any additional argument that the modeling function may require:

```
indparams contains additional arguments of func (if necessary). Each
# additional argument is an item in the indparams tuple:
indparams = [x]
```
Note: Even if there is only one additional argument to func, indparams must be defined as a tuple (as in the example above). Eventually, the modeling function could be called with the following command:

```
model = func(params, *indparams)
```
#### **Fitting Parameters**

The params argument (required) contains the initial-guess values for the model fitting parameters. The params argument must be a 1D float ndarray.

```
# Array of initial-guess values of fitting parameters:
params = np.array([ 10.0, -2.0, 0.1])
```
The pmin and pmax arguments (optional) set the lower and upper boundaries explored by the MCMC for each fitting parameter.

```
# Lower and upper boundaries for the MCMC exploration:
pmin = np {\text{array}}([ -10.0, -20.0, -10.0])pmax = np.array([ 40.0, 20.0, 10.0])
```
If a proposed step falls outside the set boundaries, that iteration is automatically rejected. The default values for each element of pmin and pmax are -np.inf and +np.inf, respectively. The pmin and pmax arrays must have the same size of params.

#### **Stepsize, Fixed, and Shared Parameters**

The stepsize argument (required) is a 1D float ndarray, where each element correspond to one of the fitting parameters.

```
stepsize = np.array([ 1.0, 0.5, 0.1])
```
The stepsize has a dual purpose: (1) detemines the free, fixed, and shared parameters; and (2) determines the step size of proposal jumps.

To fix a parameter at the given initial-guess value, set the stepsize of the given parameter to 0. To share the same value for multiple parameters along the MCMC exploration, set the stepsize of the parameter equal to the negative index of the sharing parameter, e.g.:

```
# If I want the second, third, and fourth model parameters to share the same value:
stepsize = np.array([1.0, 3.0, -2, -2])
```
Note: Clearly, in the current example it doesn't make sense to share parameter values. However, for an eclipe model for example, one may want to share the ingress and egress times.

Additionally, when walk='mrw' (see *[Random Walk](#page-11-0)* section), stepsize sets the standard deviation,  $\sigma$ , of the Gaussian proposal jump for the given parameter (see Eq. [\(5\)](#page-11-1)).

Lastly, stepsize sets the standard deviation of the initial sampling for the chains (see *[MCMC Config](#page-11-2)* section).

### **Parameter Priors**

The prior, priorlow, and priorup arguments (optional) set the prior probability distributions of the fitting parameters. Each of these arguments is a 1D float ndarray.

```
# priorlow defines whether to use uniform non-informative (priorlow = 0.0),
# Jeffreys non-informative (priorlow < 0.0), or Gaussian prior (priorlow > 0.0).
# prior and priorup are irrelevant if priorlow <= 0 (for a given parameter)
prior = np.array([ 0.0, 0.0, 0.0])priorlow = np.array([ 0.0, 0.0, 0.0])priorup = np.array([ 0.0, 0.0, 0.0])
```
MC3 supports three types of priors. If a value of priorlow is 0.0 (default) for a given parameter, the MCMC will apply a uniform non-informative prior:

$$
p(\theta) = \frac{1}{\theta_{\text{max}} - \theta_{\text{min}}},\tag{1}
$$

**Note:** This is appropriate when there is no prior knowledge of the value of  $\theta$ .

If priorlow is less than 0.0 for a given parameter, the MCMC will apply a Jeffreys non-informative prior (uniform probability per order of magnitude):

$$
p(\theta) = \frac{1}{\theta \ln(\theta_{\text{max}}/\theta_{\text{min}})},
$$
\n(2)

Note: This is valid only when the parameter takes positive values. This is a more appropriate prior than a uniform prior when  $\theta$  can take values over several orders of magnitude. For more information, see [\[Gregory2005\]](#page-23-0), Sec. 3.7.1.

Note: Practical note!

In practice, I have seen better results when one fits  $\log(\theta)$  rather than  $\theta$  with a Jeffreys prior.

Lastly, if priorlow is greater than 0.0 for a given parameter, the MCMC will apply a Gaussian informative prior:

$$
p(\theta) = \frac{1}{\sqrt{2\pi\sigma_p^2}} \exp\left(\frac{-(\theta - \theta_p)^2}{2\sigma_p^2}\right),\tag{3}
$$

where prior sets the prior value  $\theta_p$ , and priorlow and priorup set the lower and upper  $1\sigma$  prior uncertainties,  $\sigma_p$ , of the prior (depending if the proposed value  $\theta$  is lower or higher than  $\theta_p$ ).

Note: Note that, even when the parameter boundaries are not known or when the parameter is unbound, this prior is suitable for use in the MCMC sampling, since the proposed and current state priors divide out in the Metropolis ratio.

#### **Parameter Names**

The pnames argument (optional) define the names of the model parametes to be shown in the scren output and figure labels. In figures, the names can use LaTeX syntax. The screen output will display up to 11 characters. Thus, the user can define the texnames argument (optional), display the appropriate syntax for screen output and figures, for example:

```
pnames = ["log(alpha)", "beta", "Teff"]
texnames = [r"\$\log(\alpha);", r"\$\beta", r"\$T_{\rm eff};"]
```
If texnames is None, it defaults to pnames. If pnames is None, it defaults to texnames. If both arguments are None, they default to a generic [Param 1, Param 2,  $\dots$ ] list.

### <span id="page-11-0"></span>**Random Walk**

The walk argument (optional) defines which random-walk algorithm for the MCMC:

```
# Choose between: 'snooker', 'demc', or 'mrw':
walk = 'snooker'
```
The standard Differential-Evolution MCMC algorithm (walk =  $\cdot$  demc $\cdot$ , [\[terBraak2006\]](#page-23-1)) proposes for each chain i in state  $\mathbf{x}_i$ :

$$
\mathbf{x}^* = \mathbf{x}_i + \gamma(\mathbf{x}_{R1} - \mathbf{x}_{R2}) + \mathbf{e},\tag{4}
$$

where  $x_{R1}$  and  $x_{R2}$  are randomly selected without replacement from the population of current states without  $x_i$ . This implementation adopts  $\gamma = f_{\gamma} 2.38/\sqrt{2N_{\text{free}}}$ , and  $\mathbf{e} \sim N(0, f_e \text{ stepsize})$ , with  $N_{\text{free}}$  the number of free parameters. The scaling factors are defaulted to  $f_{\gamma} = 1.0$  and  $f_e = 0.0$  (see *[Fine-tuning](#page-13-0)*).

If walk = 'snooker' (default, recommended), MC3 will use the DEMC-z algorithm with snooker propsals (see [\[BraakVrugt2008\]](#page-23-2)).

If  $walk = 'mrw', MC3$  will use the classical Metropolis-Hastings algorithm with Gaussian proposal distributions. I.e., in each iteration and for each parameter,  $\theta$ , the MCMC will propose jumps, drawn from Gaussian distributions centered at the current value,  $\theta_0$ , with a standard deviation,  $\sigma$ , given by the values in the stepsize argument:

$$
q(\theta) = \frac{1}{\sqrt{2\pi\sigma^2}} \exp\left(-\frac{(\theta - \theta_0)^2}{2\sigma^2}\right)
$$
 (5)

<span id="page-11-1"></span>Note: For walk=snooker, an MCMC works well from 3 chains. For walk=demc, [\[terBraak2006\]](#page-23-1) suggest using  $2 * d$  chains, with  $d$  the number of free parameters.

I recommend any of the snooker or demc algorithms, as they are more efficient than most others MCMC random walks. From experience, when deciding between these two, consider that when the initial guess lays far from the lowest chi-square region, snooker seems to produce lower acceptance rates than ideal (which is solvable setting leastsq=True). On the other hand, demc is limited to a high number of chains when there is a high number of free parameters.

#### <span id="page-11-2"></span>**MCMC Config**

The following arguments set the MCMC chains configuration:

```
nsamples = 1e5 # Number of MCMC samples to compute
nchains = 7 # Number of parallel chains
nproc = 7 # Number of CPUs to use for chains (default: nchains)
burnin = 1000 # Number of burned-in samples per chain
thinning = 1 \# Thinning factor for outputs
# Distribution for the initial samples:
kickoff = 'normal' # Choose between: 'normal' or 'uniform'
hsize = 10 # Number of initial samples per chain
```
The nsamples argument (optional, float, default=1e5) sets the total number of samples to compute. The approximate number of iterations run for each chain will be nsamples/nchains.

The nchains argument (optional, integer, default=7) sets the number of parallel chains to use. The number of iterations run for each chain will be approximately nsamples/nchains.

MC3 runs in multiple processors through the mutiprocessing package. The nproc argument (optional, integer, default= nchains) sets the number CPUs to use for the chains. Additionaly, the central MCMC hub will use one extra CPU. Thus, the total number of CPUs used is nchains  $+1$ .

Note: If nproc+1 is greater than the number of available CPUs in the machine (nCPU), MC3 will set nproc = nCPU-1. To keep a good balance, I recommend setting nchains equal to a multiple of nproc.

The burnin argument (optional, integer, default=0) sets the number of burned-in (removed) iterations at the beginning of each chain.

The thinning argument (optional, integer, default=1) sets the chains thinning factor (discarding all but every thinning-th sample). To reduce the memory usage, when requested, only the thinned samples are stored (and returned).

Note: Thinning is often unnecessary for a DE run, since this algorithm reduces significatively the sampling autocorrelation.

To set the starting point of the MCMC chains, MC3 draws samples either from a normal (default) or uniform distribution (determined by the kickoff argument). The mean and standard deviation of the normal distribution are set by the params and stepsize arguments, respectively. The uniform distribution is constrained between the pmin and pmax boundaries. The hsize argument determines the size of the starting sample. All draws from the initial sample are discarded from the returned posterior distribution.

#### **Optimization**

The leastsq argument (optional, boolean, default=False) is a flag that indicates MC3 to run a least-squares optimization before running the MCMC. MC3 implements the Levenberg-Marquardt algorithm ( $lm=True$ ) via  $scipy$ . optimize.leastsq or Trust Region Reflective (lm=False) via scipy.optimize.least\_squares.

Note: The parameter boundaries (for TRF only, see *[Optimization Tutorial](#page-16-1)*), fixed and shared-values, and priors will apply for the minimization.

The chisqscale argument (optional, boolean, default=False) is a flag that indicates MC3 to scale the data uncertainties to force a reduced  $\chi^2$  equal to 1.0. The scaling applies by multiplying all uncertainties by a common scale factor.

```
leastsq = True # Least-squares minimization prior to the MCMC
lm = True # Choose Levenberg-Marquardt (True) or TRF algorithm (False)
chisqscale = False # Scale the data uncertainties such that red. chisq = 1
```
#### **Convergence**

The grtest argument (optional, boolean, default=False) is a flag that indicates MC3 to run the Gelman-Rubin convergence test for the MCMC sample of fitting parameters. Values larger than 1.01 are indicative of non-convergence. See [\[GelmanRubin1992\]](#page-23-3) for further information.

Additionally, the grbreak argument (optional, boolean, default=0.0) sets a convergence threshold to stop an MCMC when GR drops below grbreak. Reasonable values seem to be grbreak ~1.001–1.005. The default behavior is not to break (grbreak=0.0).

Lastly, the grnmin argument (optional, integer or float, default=0.5) sets a minimum number of valid samples (after burning and thinning) required for grbreak. If grnmin is an integer, require at least grnmin samples to break out of the MCMC. If grnmin is a float (in the range  $0.0-1.0$ ), require at least grnmin times the maximum possible number of valid samples to break out of the MCMC.

```
grtest = True # Calculate the GR convergence test
grbreak = 0.0 # GR threshold to stop the MCMC run
grnmin = 0.5 # Minimum fraction or number of samples before grbreak
```
Note: The Gelman-Rubin test is computed every 10% of the MCMC exploration.

#### **Wavelet-Likelihood MCMC**

The wlike argument (optional, boolean, default=False) allows MC3 to implement the Wavelet-based method to estimate time-correlated noise. When using this method, the used must append the three additional fitting parameters  $(\gamma, \sigma_r, \sigma_w)$  from Carter & Winn (2009) to the end of the params array. Likewise, add the correspoding values to the pmin, pmax, stepsize, prior, priorlow, and priorup arrays. For further information see [\[CarterWinn2009\]](#page-23-4).

```
wlike = False # Use Carter & Winn's Wavelet-likelihood method.
```
#### <span id="page-13-0"></span>**Fine-tuning**

The  $f_{\gamma}$  and  $f_e$  factors scale the DEMC proposal distributions.

```
fgamma = 1.0 # Scale factor for DEMC's gamma jump.
fepsilon = 0.0 # Jump scale factor for DEMC's "e" distribution
```
The default  $f_{\gamma} = 1.0$  value is set such that the MCMC acceptance rate approaches 25-40%. Therefore, most of the time, the user won't need to modify this. Only if the acceptance rate is very low, we recommend to set  $f_{\gamma}$  < 1.0. The  $f_e$  factor sets the jump scale for the e distribution, which has to have a small variance compared to the posterior. For further information see [\[terBraak2006\]](#page-23-1).

#### **File Outputs**

The following arguments set the output files produced by MC3:

```
log = 'MCMC.log' # Save the MCMC screen outputs to file
savefile = 'MCMC_sample.npz' # Save the MCMC parameters sample to file
plots = True # Generate best-fit, trace, and posterior plotsrms = False \# Compute and plot the time-averaging test
full_output = False # Return the full posterior sample
chireturn = False # Return chi-square statistics
```
The  $log$  argument (optional, string, default = None) sets the file name where to store MC3's screen output.

The savefile arguments (optional, string, default  $=$  None) set the file names where to store the MCMC outputs into a .npz file, with keywords bestp, CRlo, CRhi, stdp, meanp, Z, Zchain, and Zchisq, bestchisq, redchisq, chifactor, BIC, and standard deviation of the residuals sdr. The files can be read with the numpy. load() function. See *[Returned Values](#page-14-0)* and the description of chireturn below for details on the output values.

The plots argument (optional, boolean, default  $=$  False) is a flag that indicates MC3 to generate and store the data (along with the best-fitting model) plot, the MCMC-chain trace plot for each parameter, and the marginalized and pair-wise posterior plots.

The rms argument (optional, boolean, default =  $False$ ) is a flag that indicates MC3 to compute the time-averaging test for time-correlated noise and generate a rms-vs-binsize plot (see [\[Winn2008\]](#page-23-5)).

The full output argument (optional, bool, default =  $False$ ) flags the code to return the full posterior sampling array  $(Z)$ , including the initial and burnin samples. The posterior will still be thinned though.

If the chireturn argument (optional, bool, default = False) is True, MC3 will return an additional tuple containing the chi-square stats: lowest  $\chi^2$  (bestchisq),  $\chi^2_{\rm red}$  (redchisq), scaling factor to enforce  $\chi^2_{\rm red}~=~1$ (chifactor), and the Bayesian Information Criterion BIC (BIC).

#### <span id="page-14-0"></span>**Returned Values**

When run from a pyhton interactive session, MC3 will return a tuple with six elements (seven if chireturn=True, see above):

- bestp: a 1D array with the best-fitting parameters (including fixed and shared parameters).
- CRlo: a 1D array with the lower boundary of the marginal 68%-highest posterior density (the credible region) for each parameter, with respect to bestp.
- CRhi:a 1D array with the upper boundary of the marginal 68%-highest posterior density for each parameter, with respect to bestp.
- stdp: a 1D array with the standard deviation of the marginal posterior for each parameter (including that of fixed and shared parameters).
- posterior: a 2D array containing the burned-in, thinned MCMC sample of the parameters posterior distribution (with dimensions [nsamples, nfree], excluding fixed and shared parameters).
- Zchain: a 1D array with the indices of the chains for each sample in posterior.

```
# Run the MCMC:
bestp, CRlo, CRhi, stdp, posterior, Zchain = mc3.mcmc(data=data,
   uncert=uncert, func=func, indparams=indparams,
   params=params, pmin=pmin, pmax=pmax, stepsize=stepsize,
   prior=prior, priorlow=priorlow, priorup=priorup,
    walk=walk, nsamples=nsamples, nchains=nchains,
```
(continues on next page)

(continued from previous page)

```
nproc=nproc, burnin=burnin, thinning=thinning,
leastsq=leastsq, lm=lm, chisqscale=chisqscale,
hsize=hsize, kickoff=kickoff,
grtest=grtest, grbreak=grbreak, grnmin=grnmin,
wlike=wlike, log=log,
plots=plots, savefile=savefile, rms=rms, full_output=full_output)
```
Note: Note that bestp, CRlo, CRhi, and stdp include the values for all model parameters, including fixed and shared parameters, whereas posterior includes only the free parameters. Be careful with the dimesions.

#### <span id="page-15-0"></span>**3.2.4 Inputs from Files**

The data, uncert, indparams, params, pmin, pmax, stepsize, prior, priorlow, and priorup input arrays can be optionally be given as input file. Furthermore, multiple input arguments can be combined into a single file.

#### <span id="page-15-1"></span>**Data**

The data, uncert, and indparams inputs can be provided as binary numpy .npz files. data and uncert can be stored together into a single file. An indparams input file contain the list of independent variables (must be a list, even if there is a single independent variable).

The utils sub-package of MC3 provide utility functions to save and load these files. The preamble.py file in [demo02](https://github.com/pcubillos/MCcubed/blob/master/examples/demo02/) gives an example of how to create data and indparams input files:

```
# Import the necessary modules:
import sys
import numpy as np
# Import the modules from the MCcubed package:
sys.path.append("../MCcubed/")
import MCcubed as mc3
sys.path.append("../MCcubed/examples/models/")
from quadratic import quad
# Create a synthetic dataset using a quadratic polynomial curve:
x = npulinspace(0.0, 10, 1000) # Independent model variable
p0 = [3, -2.4, 0.5] # True-underlying model parameters
y = quad(p0, x) # Noiseless model
uncert = np.sqrt(np.abs(y)) # Data points uncertaintyerror = np.random.normal(0, uncert) # Noise for the data
data = y + error # Noisy data set
# data.npz contains the data and uncertainty arrays:
mc3.utils.savebin([data, uncert], 'data.npz')
# indp.npz contains a list of variables:
mc3.utils.savebin([x], 'indp.npz')
```
#### **Fitting Parameters**

The params, pmin, pmax, stepsize, prior, priorlow, and priorup inputs can be provided as plain ASCII files. For simplycity all of these input arguments can be combined into a single file.

In the params file, each line correspond to one model parameter, whereas each column correspond to one of the input array arguments. This input file can hold as few or as many of these argument arrays, as long as they are provided in that exact order. Empty or comment lines are allowed (and ignored by the reader). A valid params file look like this:

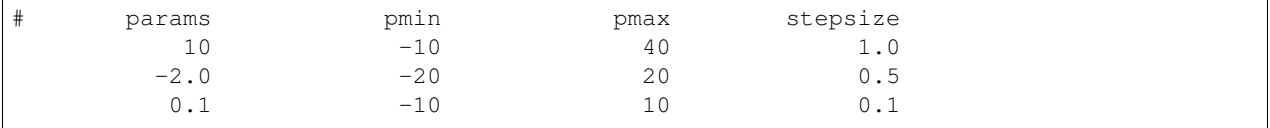

Alternatively, the utils sub-package of MC3 provide utility functions to save and load these files:

```
params = [10, -2.0, 0.1]pmin = [-10, -20, -10]pmax = [40, 20, 10]stepsize = [ 1, 0.5, 0.1]# Store ASCII arrays:
mc3.utils.saveascii([params, pmin, pmax, stepsize], 'params.txt')
```
Then, to run the MCMC simply provide the input file names to the MC3 routine:

```
# To run MCMC, set the arguments to the file names:
data = 'data.npz'indparams = 'indp.npz'
params = 'params.txt'
# Run MCMC:
bestp, CRlo, CRhi, stdp, posterior, Zchain = mc3.mcmc(data=data,
   func=func, indparams=indparams, params=params,
   walk=walk, nsamples=nsamples, nchains=nchains,
   nproc=nproc, burnin=burnin, thinning=thinning,
   leastsq=leastsq, lm=lm, chisqscale=chisqscale,
   hsize=hsize, kickoff=kickoff,
   grtest=grtest, grbreak=grbreak, grnmin=grnmin,
   wlike=wlike, log=log,
   plots=plots, savefile=savefile, rms=rms, full_output=full_output)
```
#### <span id="page-16-0"></span>**3.2.5 References**

### <span id="page-16-1"></span>**3.3 Optimization Tutorial**

The MCcubed. fit module provides the modelfit routine for model-fitting optimization through the least-squares Levenberg-Marquardt algorith.

modelfit is a wrapper of scipy.optimize's leastsq and least\_squares routines, with additional features, including Gaussian-parameter priors, and sharing and fixing parameters. All modelfit arguments are identical to those of the MCMC.

#### <span id="page-17-0"></span>**3.3.1 Optimization Algorithm**

The  $\text{Im}$  argument (default: False) determines the optimization algorithm. If  $\text{Im}$ -True, use the Levenberg-Marquardt algorithm (through scipy.optimize.leastsq). If lm=False, use the Trust Region Reflective algorithm (through scipy.optimize.least\_squares).

Note that although LM is more efficient than TRF, LM does not support parameter boundaries. A LM run will find the un-bounded best-fitting solution, regardless of pmin and pmax.

For the same reason, if the model parameters are not bounded (i.e.,  $np$ , all ( $pmin = -np$ ,  $inf$ ) and  $np$ . all(pmax==np.inf)), modelfit will use the LM algorithm.

#### <span id="page-17-1"></span>**3.3.2 Fitting Parameters**

The params argument (required) contains the initial-guess values for the model fitting parameters. The params argument must be a 1D float ndarray.

#### <span id="page-17-2"></span>**3.3.3 Modeling Function**

The func argument (required) defines the parameterized modeling function. The only requirement for the modeling function is that its arguments follow the same structure of the callable in scipy.optimize.leastsq, i.e., the first argument contains the list of fitting parameters.

If func requires additional arguments, they can be provided through the indparams argument (see *[Independent](#page-17-4) [Parameters](#page-17-4)*). Eventually, the modeling function could be called with the following command:

 $model = func(params, *indparams)$ 

#### <span id="page-17-3"></span>**3.3.4 Data and Data Uncertainties**

The data argument (required) defines the dataset to be fitted. This argument can be either a 1D float ndarray or the filename (a string) where the data array is located.

The uncert argument (required) defines the  $1\sigma$  uncertainties of the data array. This argument can be either a 1D float ndarray (same length of data) or the filename where the data uncertainties are located.

#### <span id="page-17-4"></span>**3.3.5 Independent Parameters**

The indparams argument (optional) is a tuple (or list) that packs any additional arguments required by func. Even if indparams consists of a single variable, it must be defined as a list or tuple.

#### <span id="page-17-5"></span>**3.3.6 Stepsize: Fixed, and Shared Paramerers**

The stepsize argument (optional) is a 1D float ndarray, where each element correspond to one of the fitting parameters. For optimization, stepsize determines the free, fixed, and shared parameters. If the stepsize is positive (irrelevant of the value), the parameter is a free fitting parameter.

To fix a parameter at the given initial-guess value, set the stepsize of the given parameter to 0.

To copy the value from another parameter (free or fixed), set the stepsize equal to the negative index of the sharing parameter.

Note: Consider that in this case, contrary to Python standards, the indexing starts counting from one instead of zero. Thus, for example, to share a value with that of the first parameter, set the parameter's stepsize to  $-1$ .

#### <span id="page-18-0"></span>**3.3.7 Parameter Boundaries**

The pmin and pmax arguments (optional) are 1D float ndarrays that set the lower and upper boundaries explored by the minimizer for each fitting parameter (same size of params). The default values for each element of pmin and pmax are -np.inf and +np.inf, respectively.

### <span id="page-18-1"></span>**3.3.8 Parameter Priors**

The prior, priorlow, and priorup arguments (optional) set the prior probability distributions of the fitting parameters. Each of these arguments is a 1D float ndarray.

If a value of  $\text{prior\_low}$  is 0.0 (default) for a given parameter, the MCMC will apply a uniform non-informative prior:

$$
p(\theta) = \frac{1}{\theta_{\text{max}} - \theta_{\text{min}}},\tag{6}
$$

Note: This is appropriate when there is no prior knowledge of the value of  $\theta$ .

If priorlow is greater than 0.0 for a given parameter, the MCMC will apply a Gaussian informative prior:

$$
p(\theta) = \frac{1}{\sqrt{2\pi\sigma_p^2}} \exp\left(\frac{-(\theta - \theta_p)^2}{2\sigma_p^2}\right),\tag{7}
$$

where prior sets the prior value  $\theta_p$ , and priorlow and priorup set the lower and upper  $1\sigma$  prior uncertainties,  $\sigma_p$ , of the prior (depending if the proposed value  $\theta$  is lower or higher than  $\theta_p$ ).

#### <span id="page-18-2"></span>**3.3.9 Outputs**

modelfit returns four variables:

- chisq (float) is the best-fitting chi-square value.
- bestparams (1D float ndarray) is the array of best-fitting parameters, including fixed and shared parameters.
- **bestmodel** (1D float ndarray) is the best-fitting model found, i.e., func (bestparams, \*indparams).
- lsfit is the output from the scipy optimization routine.

#### <span id="page-18-3"></span>**3.3.10 Example**

```
import sys
import MCcubed as mc3 # Add path to mc3 if necessary
# Get a modeling function (quadractic polynomial):
sys.path.append("./examples/models/") # Set the appropriate path
from quadratic import quad
```
(continues on next page)

```
# Create a synthetic dataset using a quadratic polynomial curve:
x = npu1inspace(0, 10, 1000) # Independent model variable
p0 = [3, -2.4, 0.5] # True-underlying model parameters
y = quad(p0, x) # Noiseless model
uncert = np.sqrt(np(abs(y)) # Data points uncertainty
error = np.random.normal(0, uncert) # Noise for the data
data = y + error # Noisy data set
# Array of initial-guess values of fitting parameters:
params = np.array([ 20.0, -2.0, 0.1])func = quad# indparams contains additional arguments of func (besides params):
indparams = [x]params = np.array([ 1.0, 0.0, 0.3])stepsize = np.array([ 1.0, 1.0, 1.0]) # All model parameters free
pmin = np.array([-10.0, -20.0, -10.0]) # Lower param boundaries
pmax = np.array([ 40.0, 20.0, 10.0]) # Upper param boundaries
prior = np.array([ 0.0, 0.0, 0.0])priorlow = np.array([0.0, 0.0, 0.0]) # Flat priors
priorup = np.array([ 0.0, 0.0, 0.0])# prior and priorup are irrelevant if priorlow == 0 (for a given parameter)
chisq, bestp, bestmodel, lsfit = mc3.fit.modelfit(params, quad,
   data, uncert, indparams=indparams,
   stepsize=stepsize, pmin=pmin, pmax=pmax,
   prior=prior, priorlow=priorlow, priorup=priorup, lm=True)
```
# <span id="page-19-0"></span>**3.4 Time Averaging**

The MCcubed.rednoise.binrms routine computes the binned RMS array (as function of bin size) used in the the time-averaging procedure. Given a (model-data) residuals array. The routine returns the RMS of the binend data  $(rms_N)$ , the lower and upper RMS uncertainties, the extrapolated RMS for Gaussian (white) noise ( $\sigma_N$ ), and the bin-size array  $(N)$ .

This function uses an asymptotic approximation to compute the RMS uncertainties ( $\sigma_{\rm rms}=\sqrt{\rm rms_N/2M}$ ) for number of bins  $M > 35$ . For smaller values of M (equivalently, large bin size) this routine computes the errors from the posterior PDF of the RMS (an inverse-gamma distribution). See [\[Cubillos2017\]](#page-23-6).

#### <span id="page-19-1"></span>**3.4.1 Example**

```
import numpy as np
import matplotlib.pyplot as plt
import MCcubed as mc3 # Add path to mc3 if necessary
plt.ion()
# Generate residuals signal:
N = 1000# White-noise signal:
white = np.random.normal(0, 5, N)
```
(continues on next page)

(continued from previous page)

```
# (Sinusoidal) time-correlated signal:
red = np.sin(np.arange(N)/(0.1*N))*np.random.normal(1.0, 1.0, N)
# Plot the time-correlated residuals signal:
plt.figure(0)
plt.clf()
plt.plot(white+red, ".k")
plt.ylabel("Residuals", fontsize=14)
# Compute the residuals rms-vs-binsize:
maxbins = N/5rms, rmslo, rmshi, stderr, binsz = mc3.rednoise.binrms(white+red, maxbins)
# Plot the rms with error bars along with the Gaussian standard deviation curve:
plt.figure(-6)
plt.clf()
plt.errorbar(binsz, rms, yerr=[rmslo, rmshi], fmt="k-", ecolor='0.5', capsize=0,
˓→label="Data RMS")
plt.loglog(binsz, stderr, color='red', ls='-', lw=2, label="Gaussian std.")
plt.xlim(1,200)
plt.legend(loc="upper right")
plt.xlabel("Bin size", fontsize=14)
plt.ylabel("RMS", fontsize=14)
```
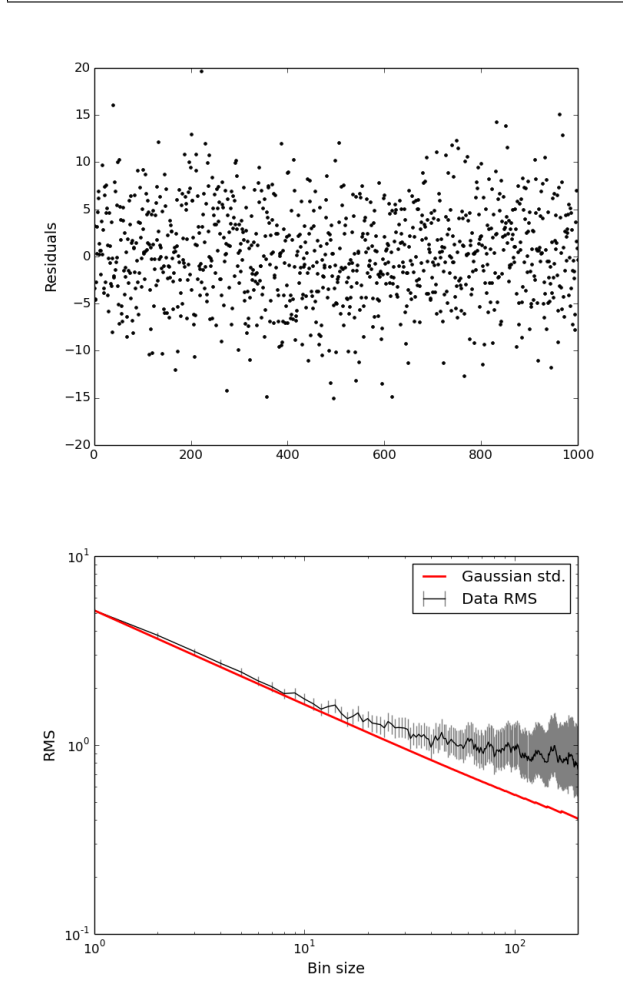

### <span id="page-21-0"></span>**3.4.2 References**

# <span id="page-21-1"></span>**3.5 Contributing**

Feel free to contribute to this repository by submitting code pull requests, raising issues, or emailing the administrator directly.

#### <span id="page-21-2"></span>**3.5.1 Raising Issues**

Whenever you want to raise a new issue, make sure that it has not already been mentioned in the issues list. If an issue exists, consider adding a comment if you have extra information that further describes the issue or may help to solve it.

If you are reporting a bug, make sure to be fully descriptive of the bug, including steps to reproduce the bug, error output logs, etc.

Make sure to designate appropriate tags to your issue.

An issue asking for a new functionality must include the wish list tag. These issues must include an explanation as to why is such feature necessary. Note that if you also provide ideas, literature references, etc. that contribute to the implementation of the requested functionality, there will be more chances of the issue being solved.

#### <span id="page-21-3"></span>**3.5.2 Programming Style**

Everyone has his/her own programming style, I respect that. However, some people have terrible style (see [http:](http://www.abstrusegoose.com/432) [//www.abstrusegoose.com/432\)](http://www.abstrusegoose.com/432). Following good coding practices make everyone happy, it will increase the chances of your code being added to the main repository, and it will make me work less. I strongly recommend the following programming guidelines:

- Always keep it simple.
- Lines are strictly 80 character long, no more.
- Never ever! use tabs (for any reason, just don't).
- Avoid hard-coding values at all cost.
- One–two character variable names are too short to be meaningful.
- Indent with 2 spaces.
- Put whitespace around operators and after commas.
- Separate lines (within a common block of code) by at most 0 whitespace lines (yes, zero).
- Separate blocks of code by at most 1 whitespace lines.
- Separate methods/functions/clasess by at most 2 whitespace lines.
- Use a header comment (1+ whole line) to describe a code block.
- Use in-line comments to describe code withing a block.
- Necessary contraptions require meaningful comments.
- Always, always make a docstring.
- Use is to compare with None, True, and False.
- Limit try clauses to the bare minimum.

Good pieces of code that do not follow these principles will still be gratefully accepted, but with a frowny face.

#### <span id="page-22-0"></span>**3.5.3 Pull Requests**

To submit a pull request you will need to first (only once) fork the repository into your account. Edit the changes in your repository. When making a commit, always include a descriptive message of what changed. Then, click on the pull request button.

More on this later, which branch to pull, git Work flow, etc.

# <span id="page-22-1"></span>**3.6 License**

The MIT License (MIT)

Copyright (c) 2015-2019 Patricio Cubillos and Collaborators

Permission is hereby granted, free of charge, to any person obtaining a copy of this software and associated documentation files (the "Software"), to deal in the Software without restriction, including without limitation the rights to use, copy, modify, merge, publish, distribute, sublicense, and/or sell copies of the Software, and to permit persons to whom the Software is furnished to do so, subject to the following conditions:

The above copyright notice and this permission notice shall be included in all copies or substantial portions of the Software.

THE SOFTWARE IS PROVIDED "AS IS", WITHOUT WARRANTY OF ANY KIND, EXPRESS OR IMPLIED, INCLUDING BUT NOT LIMITED TO THE WARRANTIES OF MERCHANTABILITY, FITNESS FOR A PAR-TICULAR PURPOSE AND NONINFRINGEMENT. IN NO EVENT SHALL THE AUTHORS OR COPYRIGHT HOLDERS BE LIABLE FOR ANY CLAIM, DAMAGES OR OTHER LIABILITY, WHETHER IN AN ACTION OF CONTRACT, TORT OR OTHERWISE, ARISING FROM, OUT OF OR IN CONNECTION WITH THE SOFT-WARE OR THE USE OR OTHER DEALINGS IN THE SOFTWARE.

# <span id="page-22-2"></span>**4 Be Kind**

Please cite this paper if you found MC3 useful for your research: [Cubillos et al. \(2017\): On the Correlated-noise](http://adsabs.harvard.edu/abs/2017AJ....153....3C) [Analyses Applied to Exoplanet Light Curves,](http://adsabs.harvard.edu/abs/2017AJ....153....3C) AJ, 153, 3.

We welcome your feedback, but do not necessarily guarantee support. Please send feedback or inquiries to:

Patricio Cubillos [\(patricio.cubillos\[at\]oeaw.ac.at\)](mailto:patricio.cubillos@oeaw.ac.at)

MC3 is open-source open-development software under the MIT *[License](#page-22-1)*.

Thank you for using MC3!

# <span id="page-22-3"></span>**5 Documentation for Previous Releases**

If you have an older version, you can compile these docs, according to your version into a pdf with the following commands:

```
# cd into MCcubed/docs
make latexpdf
```
The output pdf docs will be located at .../MCcubed/docs/latex/MC3.pdf.

# **References**

<span id="page-23-4"></span>[CarterWinn2009] [Carter & Winn \(2009\): Parameter Estimation from Time-series Data with Correlated Errors: A](http://adsabs.harvard.edu/abs/2009ApJ...704...51C) [Wavelet-based Method and its Application to Transit Light Curves](http://adsabs.harvard.edu/abs/2009ApJ...704...51C)

<span id="page-23-3"></span>[GelmanRubin1992] [Gelman & Rubin \(1992\): Inference from Iterative Simulation Using Multiple Sequences](http://projecteuclid.org/euclid.ss/1177011136)

<span id="page-23-0"></span>[Gregory2005] [Gregory \(2005\): Bayesian Logical Data Analysis for the Physical Sciences](http://adsabs.harvard.edu/abs/2005blda.book.....G)

- <span id="page-23-1"></span>[terBraak2006] [ter Braak \(2006\): A Markov Chain Monte Carlo version of the genetic algorithm Differential Evolu](http://dx.doi.org/10.1007/s11222-006-8769-1)[tion](http://dx.doi.org/10.1007/s11222-006-8769-1)
- <span id="page-23-2"></span>[BraakVrugt2008] [ter Braak & Vrugt \(2008\): Differential Evolution Markov Chain with snooker updater and fewer](http://dx.doi.org/10.1007/s11222-008-9104-9) [chains](http://dx.doi.org/10.1007/s11222-008-9104-9)
- <span id="page-23-5"></span>[Winn2008] [Winn et al. \(2008\): The Transit Light Curve Project. IX. Evidence for a Smaller Radius of the Exoplanet](http://adsabs.harvard.edu/abs/2008ApJ...683.1076W) [XO-3b](http://adsabs.harvard.edu/abs/2008ApJ...683.1076W)

<span id="page-23-6"></span>[Cubillos2017] [Cubillos et al. \(2017\): On the Correlated-noise Analyses Applied to Exoplanet Light Curves](http://adsabs.harvard.edu/abs/2017AJ....153....3C)